## *PROGRAMMABLE SLEEP TIME*

3. Apply power to the receiver.<br>
4. Wait for ~5 seconds or until the green LED on the transmitter starts blinking rapidly.<br>
5. Teach complete.<br>
PROGRAMMABLE SLEEP TIME<br>
All transmitters have the ability to change the sleep ode to the receiver, use the following procedure:<br>
2. Make sure the receiver and transmitter are OFF.<br>
2. Press and hold Power for 10 seconds, red and green LED on transmitter will blink together.<br>
3. Apply power to the re 1. It ansmitters have the ability to change the sleep time from the default to user's press to the slacking set to turn off (sleep) after 1 minutes. To change the time the slits before going to sleep, use the following pro

2. Neep inouring the buttons for a lew seconds then release the buttons. At this point, bout lights<br>
3. On the transmitter, press one of the following buttons to adjust the sleep time:<br>
a. Boat Up = 1 minutes<br>
b. Boat Dow INING TRANSMITTERS<br>
RINING! - ONLY ONE TRANSMITTER CAN BE ON AT A TIME, THEY CANNOT BE USEI<br>
IMULTANEOUSLY - use with CAUTION!<br>
Iccasionally, it is desirable to have more than one transmitter work with a single receiver. T 3. Dotationally, it is desirable to have more than one transmitter work with a single process character to the and Super UP and Super the programming complete<br>
4. Steep time programming complete<br>
4. Steep time programming ENDINGET - ONLY ONE TRANSMITTER CAN BE ON AT A TIME, THEY CANNOT BE USED<br>
INDULTANEOUSLY - use with CAUTION!<br>
CCOSIGNISHING the start of the release of the release of the present and different work with a single receiver. ccasionally, it is desirable to have more than one transmitter work<br>complished by a process called cloning . Cloning allows an addition<br>ame ID code as the original transmitter (A). If this feature is desire<br>1. Make sure bo 1. The cloning complete.<br>
I. The complementary complete.<br>
I. CONING TRANSMITTERS<br>
SMARININGI - ONLY ONE TRANSMITTER CAN BE ON AT A TIME, THEY CANNOT BE USED<br>
SMALITANCOUSLY - use with CAUTION!<br>
Occasionally, it is desirabl

4. Wait for ~5 seconds until the green LEDs start blinking rapidly.<br>5. Cloning complete.<br>the cloning feature has been invoked and is no longer desired, the ID code of one of the<br>enansmitters needs to be changed. This will transmitters needs to be changed. This will unclone the transmitters. If this is desired, use the following procedure:<br>
1. Make sure the receiver and transmitter are OFF.<br>
1. Make sure the receiver and transmitter are OFF. In Code as the original transmitter (A). It mis reature is desired, use the following procedure and the receiver are off.<br>
1. Make sure both transmitters and the receiver are off.<br>
2. On Transmitter A, press and hold Power

1. Subsequently supposed to ERANSMITTER AND RECEIVER procedure above to link the uncloned transmitter to a new receiver.

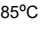

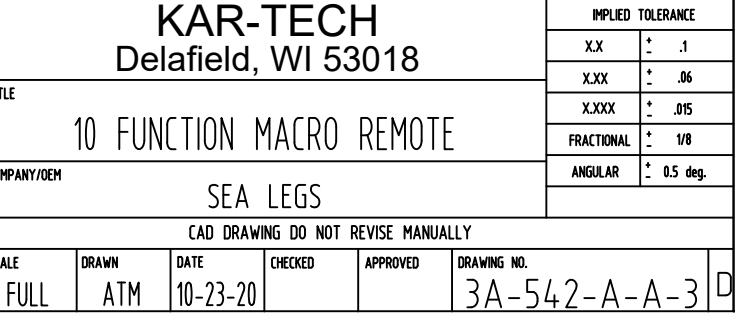

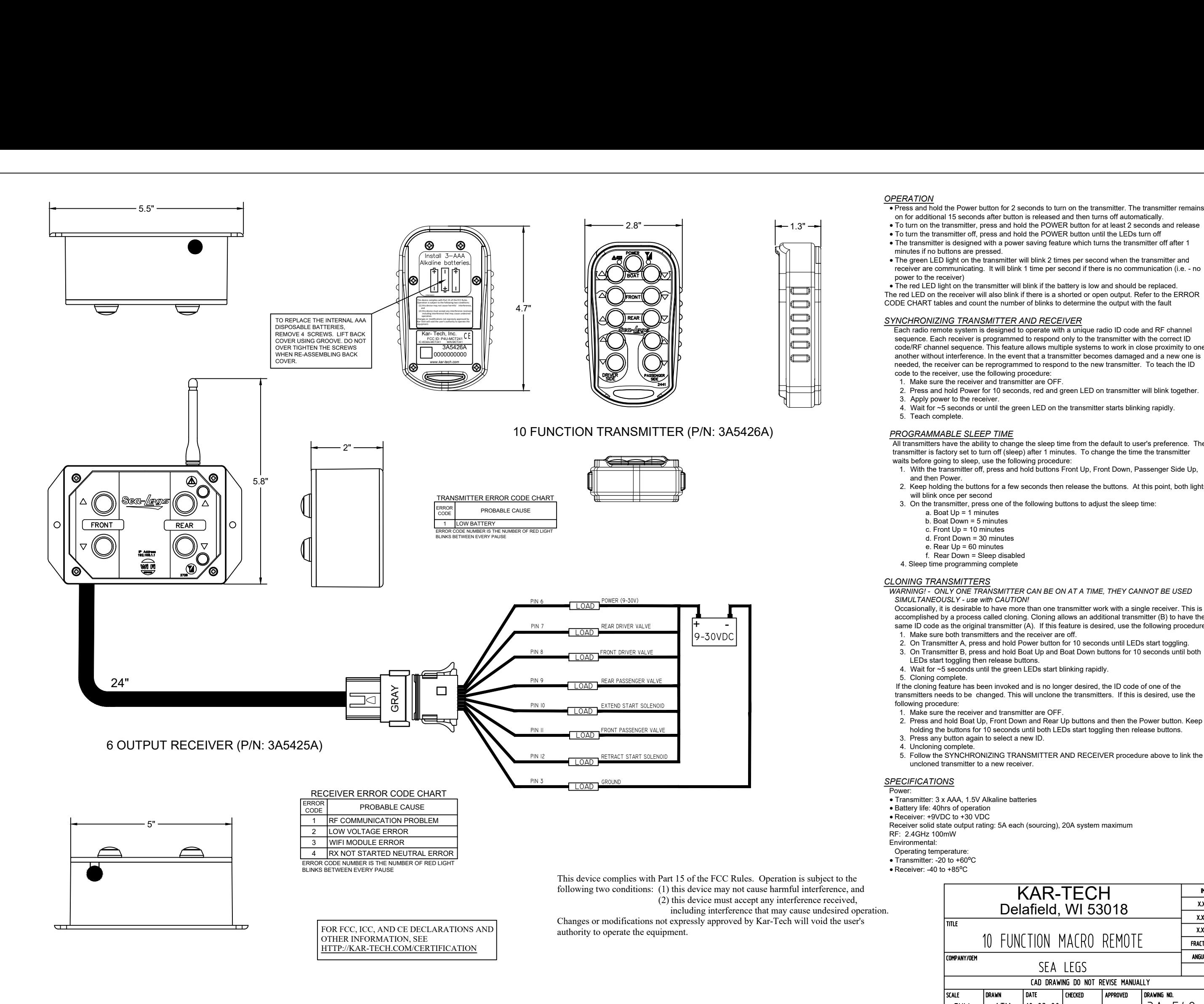

OPERATION<br>• Press and hold the Power button for 2 seconds to turn on the transmitter. The transmitter remains<br>on for additional 15 seconds after button is released and then turns off automatically **PERATION**<br>● Press and hold the Power button for 2 seconds to turn on the transmitter. The transmitter remain<br>● on for additional 15 seconds after button is released and then turns off automatically.<br>● To turn on the tran **PERATION**<br>• Press and hold the Power button for 2 seconds to turn on the transmitter. The transmiter<br>• To turn on the transmitter, press and hold the POWER button for at least 2 seconds<br>• To turn the transmitter off, pres

**PERATION**<br>• Press and hold the Power button for 2 seconds to turn on the transmitter. The transmitter ren<br>on for additional 15 seconds after button is released and then turns off automatically.<br>• To turn on the transmitt **PERATION**<br>• Press and hold the Power button for 2 seconds to turn on the transmitter. The transmitter rem<br>• To furn on the transmitter, press and hold the POWER button for at least 2 seconds and rele-<br>• To turn on the tra **ERATION**<br>Press and hold the Power button for 2 seconds to turn on the transmitter. The transmitter remain<br>on for additional 15 seconds after button is released and then turns off automatically.<br>To turn on the transmitter,

**PERATION**<br>• Press and hold the Power button for 2 seconds to turn on the transmitter. The transmitter<br>on for additional 15 seconds after button is released and then turns off automatically.<br>• To turn on the transmitter of • The transmitter is designed with a power saving feature which turns the transmitter off a minutes if no buttons are pressed.<br>
• The green LED light on the transmitter will blink 2 times per second when the transmitter r on to dautuotial is secolous aller butuon is released allow the trunis of a due that there is to develop the transmitter off, press and hold the POWER button for at least 2 seconds and release To turn the transmitter off,

Face red LED light on the transmitter will blink if the battery is low and should be replaced.<br>The red LED on the receiver will also blink if there is a shorted or open output. Refer to the ERR<br>ODE CHART tables and count

*SYNCHRONIZING TRANSMITTER AND RECEIVER*<br>
Each radio remote system is designed to operate with a uni<br>
sequence. Each receiver is programmed to respond only to<br>
code/RF channel sequence. This feature allows multiple sy<br>
ano The transmitter is designed with a power saving feature which turns the transmitter off after 1<br>The green LED light on the transmitter will blink 2 times per second when the transmitter and<br>The green LED light on the trans **ERATION**<br>
The ress and hold the Power button for 2 seconds to turn on the transmitter. The transmitter rema<br>
on for additional 15 seconds after button is released and then turns off automatically.<br>
To turn on the transmit Each radio remote system is designed to operate with a unique radio ID code and RF channel sequence. Each receiver is programmed to respond only to the transmitter with the correct ID code/RF channel sequence. This feature ach radio remote system is designed to operate with a unique radio ID code and RF channel<br>equence. Each receiver is programmed to respond only to the transmitter with the correct ID<br>of AF channel sequence. This feature all

4. Press and hold Power for 10 seconds, red and green LED on transmitter will blink together.<br>3. Apply power to the receiver.<br>4. Wait for  $\sim$ 5 seconds or until the green LED on the transmitter starts blinking rapidly.

# **CALIBRATING & TROUBLESHOOTING USING INTERNAL GATE:**

**THE GATE CREATES AT ACTE:**<br>The GATE creates a Wi-Fi access point which allows you to connect to any **CALIBRATING & TROUBLESHOOTING USING INTERNAL GATE:**<br>The GATE creates a Wi-Fi access point which allows you to connect to any<br>device with Wi-Fi and web browser such as smart phones, tablets or personal **CALIBRATING & TROUBLESHOOTING USING INTERNAL GATE:**<br>The GATE creates a Wi-Fi access point which allows you to connect to any<br>device with Wi-Fi and web browser such as smart phones, tablets or personal<br>computers. It suppor **CALIBRATING & TROUBLESHOOTING USING INTERNAL GATE:**<br>The GATE creates a Wi-Fi access point which allows you to connect to any<br>device with Wi-Fi and web browser such as smart phones, tablets or personal<br>computers. It suppor **CALIBRATING & TROUBLESHOOTI**<br>The GATE creates a Wi-Fi accessive with Wi-Fi and web browser<br>computers. It supports Google Chrome<br>allows user to configure, diagnose and<br>ACCESSING THE CONTROL PANEL computers. It supports Google Chrome, Internet Explorer, Firefox and IOS Safari and<br>allows user to configure, diagnose and troubleshoot the system.<br>ACCESSING THE CONTROL PANEL<br>1. Turn on the power to the receiver. **LIBRATING & TROUBLESHOOTING USING INTERNAL GATE:**<br>
The GATE creates a Wi-Fi access point which allows you to connect to any<br>
injce with Wi-Fi and web browser such as smart phones, tablets or personal<br>
mputers. It supports The GATE creates a Wi-Fi access point which allows you to connect to any<br>with Wi-Fi and web browser such as smart phones, tablets or personal<br>ters. It supports Google Chrome, Internet Explorer, Firefox and IOS Safari and<br>u **EXATING & TROUBLESHOOTING USING INTERNAL GATE:**<br>The GATE creates a Wi-Fi access point which allows you to connect to any<br>with Wi-Fi and web browser such as smart phones, tablets or personal<br>ters. It supports Google Chrome

- 
- **EXATING & TROUBLESHOOTING USING INTERNAL GATE:**<br>The GATE creates a Wi-Fi access point which allows you to connect to any<br>with Wi-Fi and web browser such as smart phones, tablets or personal<br>ters. It supports Google Chrome ACCESSING THE CONTROL PANEL<br>
1. Turn on the power to the receiver.<br>
2. Use your device and look for the available WiFi networks. A network under<br>
the name of "SEALEGS3A542" should be available at this point. Connect to<br>
th rd is 3A5425A<br>*n your device. I*<br>//192.168.1.1 ir<br>d to access all<br>**168.1.1/gfu**<br>**Address Bar**
- 3. Enter the address http://192.168.1.1 in the address bar.
- 

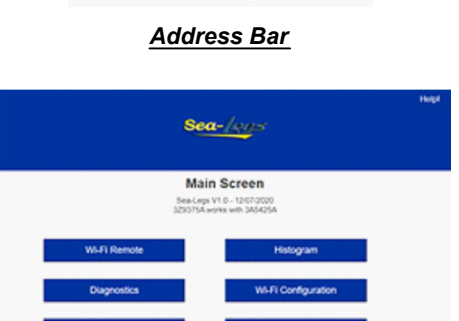

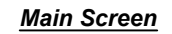

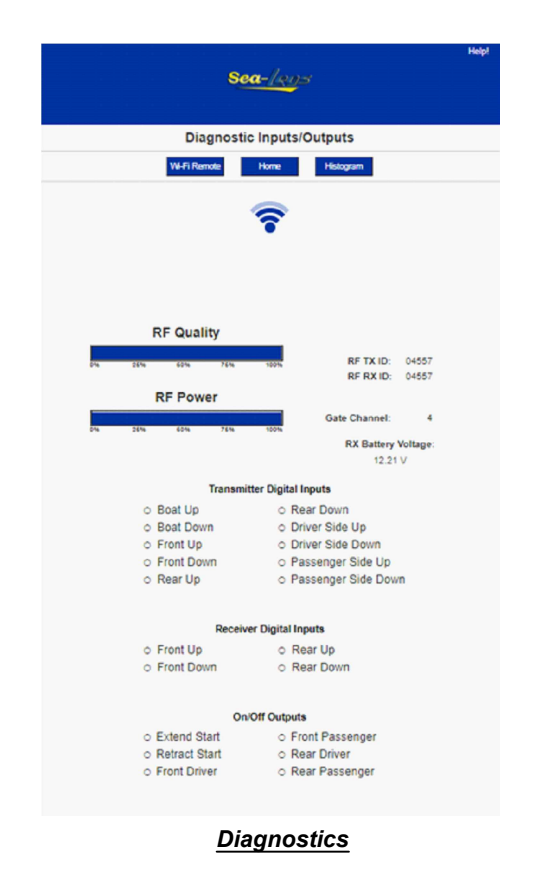

- 
- 
- hidden and it would require manual connection to the network.
- The password to gain access to the gate configuration page is 1262.<br>This page allows you to change the name (SSID) of the Wi-Fi network you are connecting to. Factory settings will rename the Wi-Fi to its original name.<br>If VAL **FI CONFIGURATION:**<br>
• The password to gain access to the gate configuration page is 1262.<br>
• This page allows you to change the name (SSID) of the Wi-Fi in ethers (NATION:<br>
• This page allows you comencing to. Factory
- 
- If password has been forgotten, you can open the receiver and take a piece of wire or paperclip to short the two pins standing by themselves together with power applied to the reciever to reset the password. Then remove

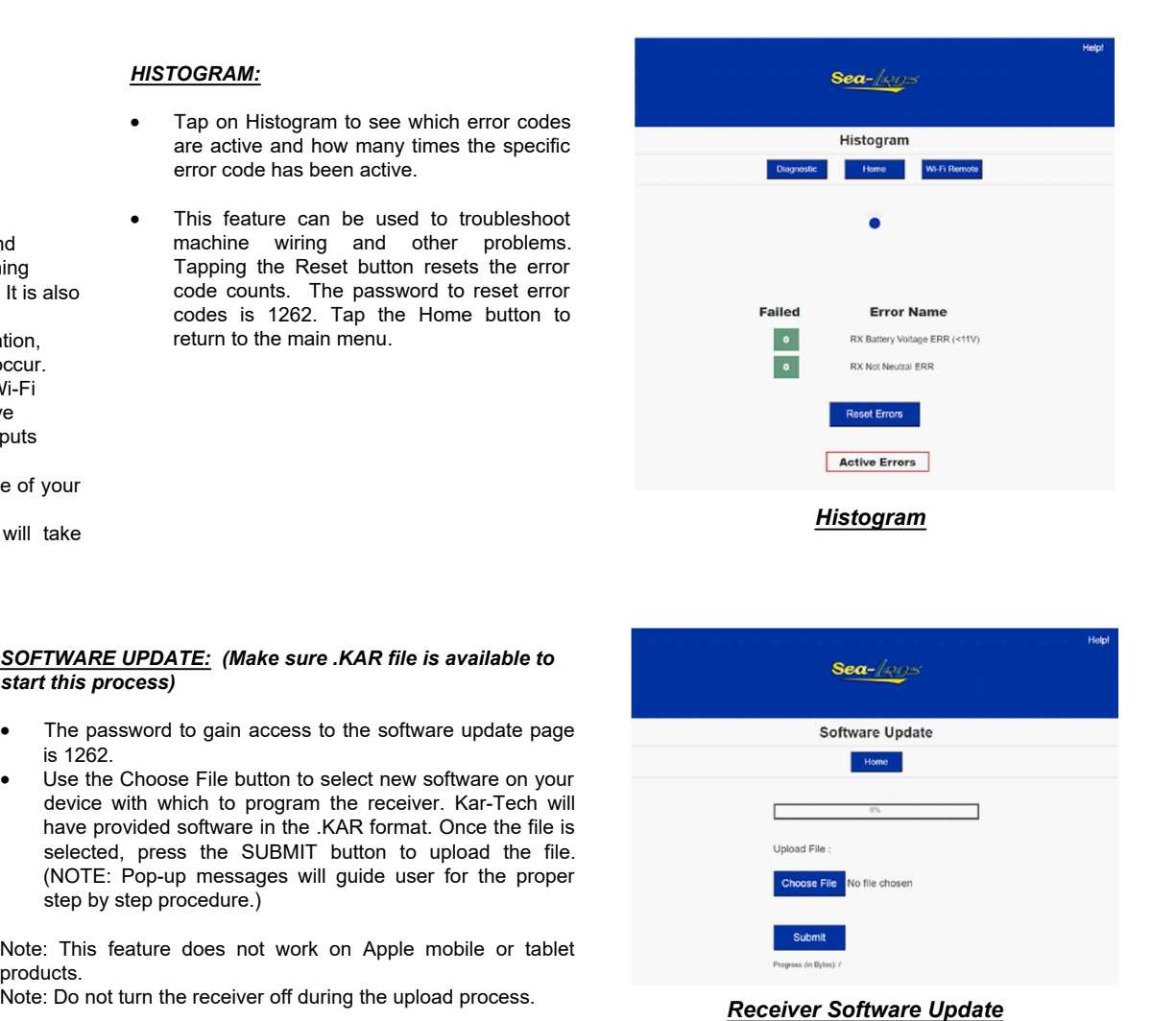

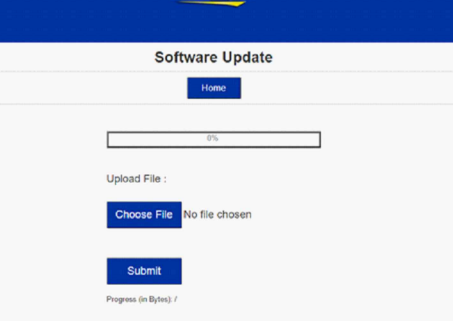

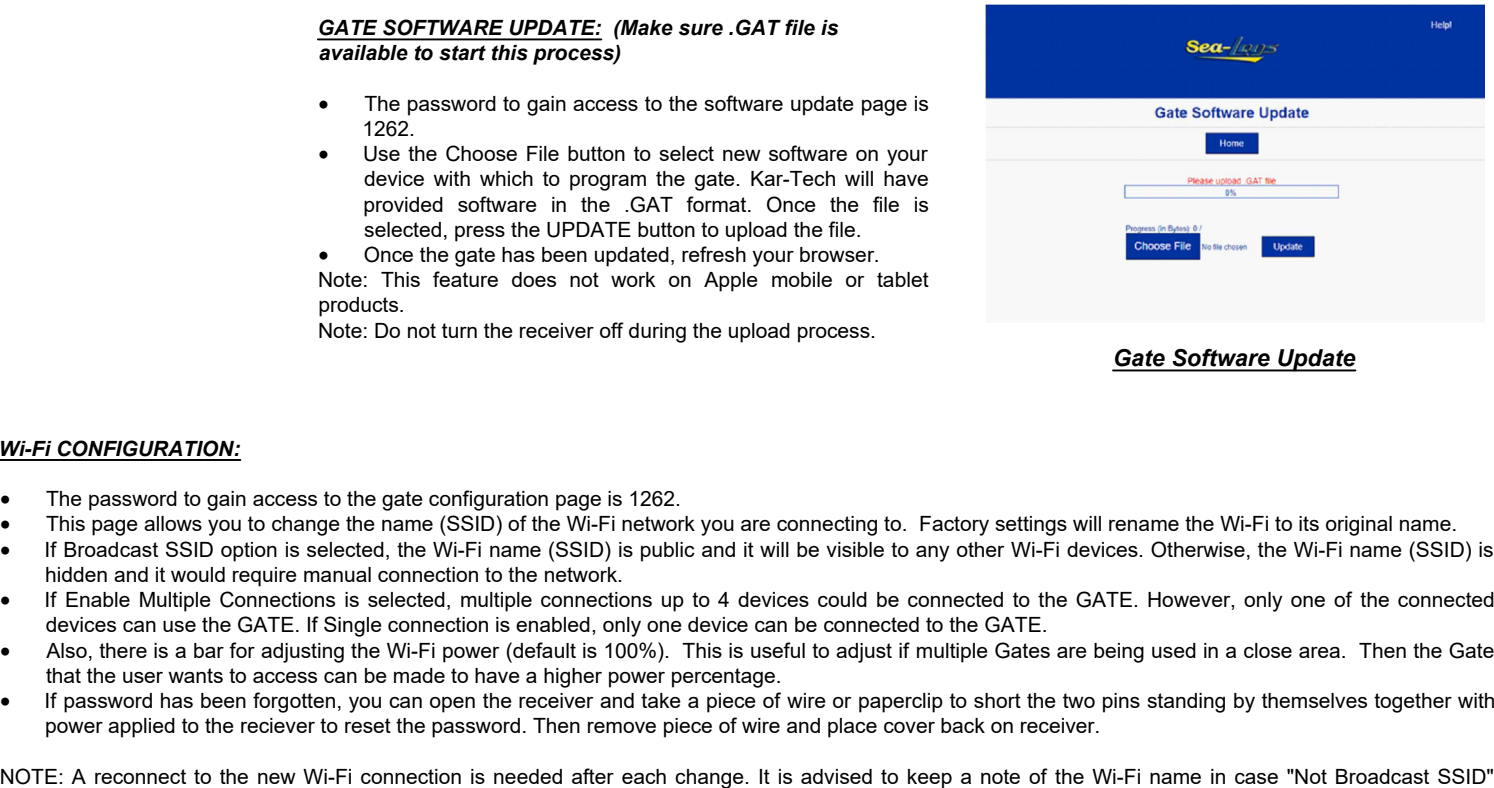

devices can use the GATE. If Single connection is enabled, only one device can be connected to the GATE.<br>Also, there is a bar for adjusting the Wi-Fi power (default is 100%). This is useful to adjust if multiple Gates are

## *Wi-Fi CONFIGURATION:*

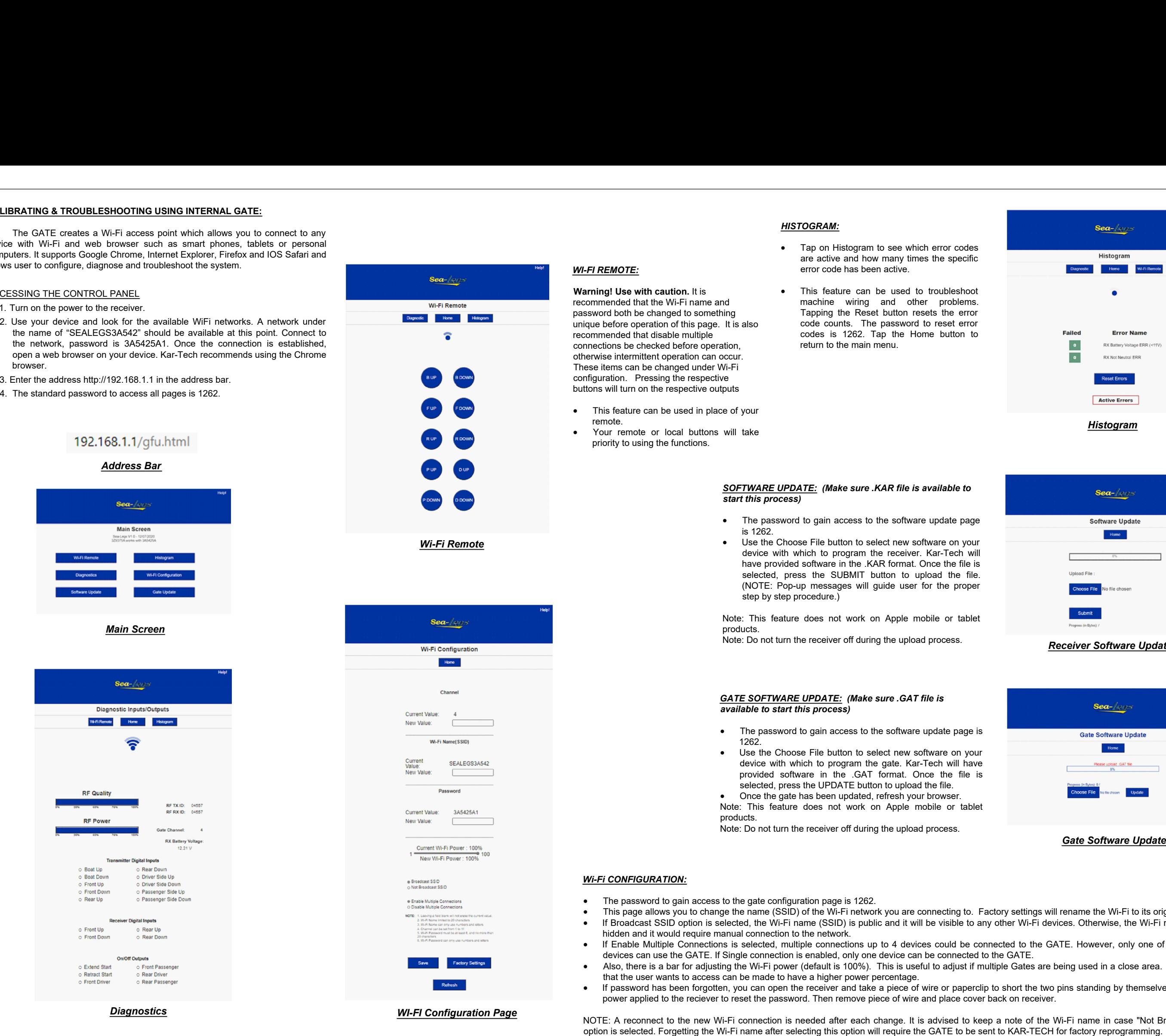

- 
- 

- 
- 

- 
- 

- 
- device with which to program the<br>
provided software in the .GAT<br>
selected, press the UPDATE butto<br>
 Once the gate has been updated,<br>
Note: This feature does not work o<br>
products.<br>
Note: Do not turn the receiver off during